# Lab1 - Go Systems Programming

## 1. Install Go

Go to GoLang Official Website (<u>https://go.dev/</u>) to install the language.

• Check installation successful

go version

• Where is Go installed?

which go

• Check Go environment variables

go env

One important variable is **GOROOT**, which is the path your go installed.

• Create HelloWorld.go

```
package main
import "fmt"
func main() {
  fmt.Println("HelloWorld")
}
```

• Build

go build HelloWorld.go

• Run

./HelloWorld

• Run without building

rm ./HelloWorld
go run HelloWorld.go

### 2. A Tour of Go

• Go through the **Basics** <u>https://go.dev/tour/list</u>

### 3. GoLand

Go to GoLand Official Website (<u>https://www.jetbrains.com/go/</u>) to install the IDE.

- In your first open, there is a **A Tour of GoLand**. If you are not familiar with **JetBrains** product, go through that.
- In GoLand, you code are organised as a **Project**, which requires package management.

Go provides two ways to manage package: **GOPATH** and **Go Modules**.

• GOPATH

**GOPATH** is the original packages management.

**GOPATH** is an **go environment variable**, by default set to **\$HOME/go** which leads to the path of your project, you can check by:

go env GOPATH

In this case, you should always work under your **GOPATH**, and the path should contains three folders:

- **bin**: location of compiled executable programs built by Go.
- **pkg**: location of compiled package code (for example, **.a**).
- **src**: location of Go source code (for example, **.go**).

In GoLand, you can create a GOPATH project:

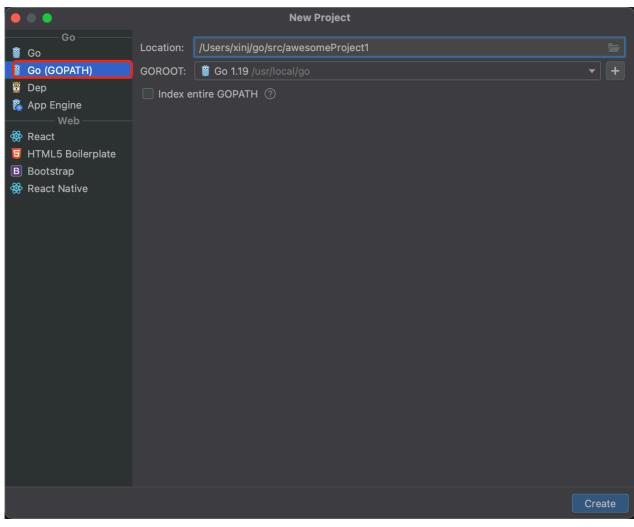

If your project's is not under your defualt **GOPATH**, you should change the **Project GOPATH**:

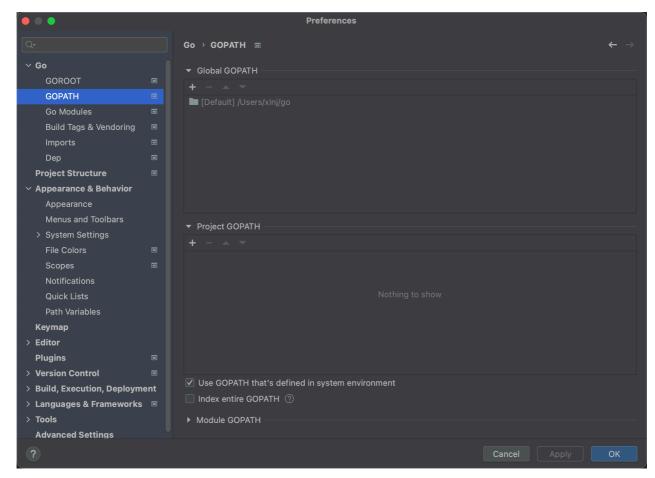

Todo: create and run HelloWord.go

#### • Go Modules

**GOPATH** doesn't provid the flixibility version control, so we have Go Modules. (like venv or Go's internal conda).

Firstly, make sure your GO111MODULE is auto or on.

go env GO111MODULE

In GoLand, you can create a Go Module project:

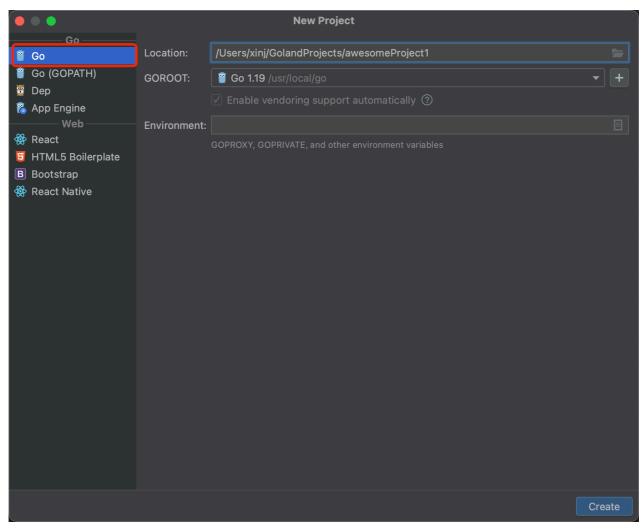

The is now **not necessary** under your **GOPATH**.

GoLand will automatically add a .mod file (Description of the project and package dependencies).

| 201 | 🔲 Project 👻 😌 🔄 🛨 🗢                       | 🛔 go.n | nod ×                  |
|-----|-------------------------------------------|--------|------------------------|
| ĺ.  | > awesomeProject1 ~/GolandProjects/aweson | 1      | module awesomeProject1 |
|     | 🗧 go.mod                                  |        |                        |
|     | > IIIII External Libraries                |        | go 1.19                |
|     | Scratches and Consoles                    |        |                        |

#### Todo: create and run HelloWord.go

• Compare

It is recommanded to use **Go Module** as it is the latest approach, but as Google said:

"Go Module does not entirely replace GOPATH, but replaces GOPATH for version control and package distribution."

So it is important to understand how **GOPATH** works.

(We will actually not need to use much third-party packages in the assignments, but it is important to understand this language.)

#### 4. Go commands

• go get

go get golang.org/x/oauth2

Download the package and compile, usually used to get packages which you will import in your code.

ToDo: Find the package under GOPATH

• go install

go install golang.org/x/website/tour@latest

Install binary to your **GOPATH**.

ToDo: Install the tour from <u>https://go.dev/tour/welcome/3</u> then launch it.

• go fmt

go fmt <filename>

Format your code, without this you will lose marks in assignments.

Except go fmt, you should also be responsible for your code's readbility and style.

GoLand support auto go fmt everytime you save a file.